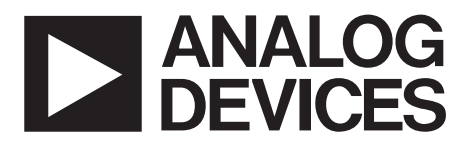

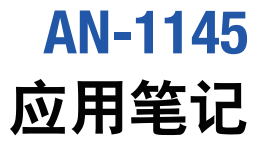

One Technology Way • P.O. Box 9106 • Norwood, MA 02062-9106, U.S.A. • Tel: 781.329.4700 • Fax: 781.461.3113 • www.analog.com

## **[ADP1047](http://www.analog.com/zh/adp1047)/[ADP1048](http://www.analog.com/zh/adp1048)**的先进功率计量功能 作者:**Kevin Huang**

### 简介

能源成本不断提高,推动数据中心和其它相关的计算业务 寻找全方位的智能电源管理策略。此类策略的实现要求准 确采集包括电源在内的所有各级的功耗数据。如今,数字 通信技术和智能电源简化了这项任务,但要实现精确的电 能计量,仍然存在一些实际的挑战,因为电源(除少数例 外)不是测量设备。

目前,某些高端系统实现了交流功率监测,主要是利用专 用的交流功率监控器和仪表。然而,大多数情况下只能监 测总机架功率。由于大多数此类系统需要一个功率因数校 正(PFC)级,以便通过控制环路测量输入电流和电压,因 此考虑在PFC控制器中增加功率计量功能是合理的。

[ADP1047/](http://www.analog.com/zh/adp1047)[ADP1048](http://www.analog.com/zh/adp1048)是内置精密输入功率计量功能的数字 PFC控制器,可以精确测量输入输出电压、输入电流和功 率等。该信息可以通过PMBus接口报告给电源的微控制 器。

## 电路设置和测量

图1显示了交流功率计量接口。输入电流的测量点与PFC电 流环路控制所用的测量点相同。如果使用电流检测电阻, 它将测量流经主桥整流器之后的RSENSE的回路电流。输入电 压通过一个辅助电桥整流器整流,经分压器(R1和R2)分压 后送入[ADP1047/](http://www.analog.com/zh/adp1047)[ADP1048](http://www.analog.com/zh/adp1048)。使用辅助电桥整流器的优点 是,即使在软启动条件下,它也能精确测量输入电压。

这种方法在PFC级内测量V和I,因此,测量不那么困难, 而且不需要隔离。然而,输入电桥和EMI滤波器会引起误 差。在轻负载下,当EMI滤波器中的电流与负载电流相当 时,这种误差可能特别明显。通过利用适当的校准算法, 可以减小这些误差。两个一阶Σ-Δ模数转换器(ADC)用于 检测输入电压和输入电流。ADC的采样频率为1.6 MHz。 在每个半交流线路周期结束时,通过对瞬时值的平方求积 分计算真有效值。

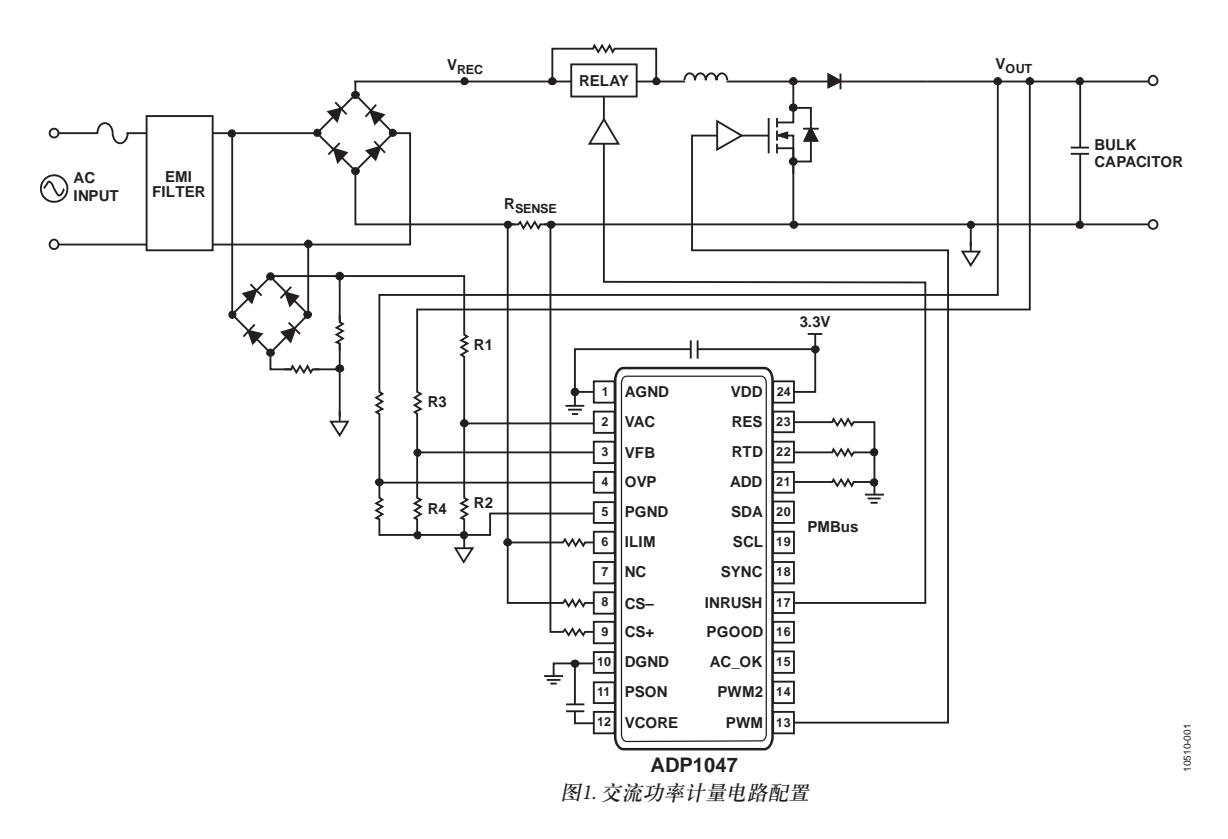

# 目录

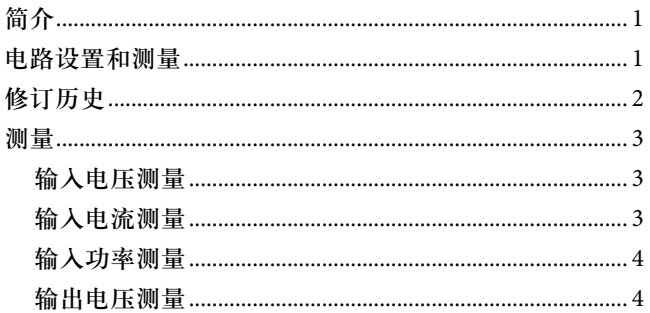

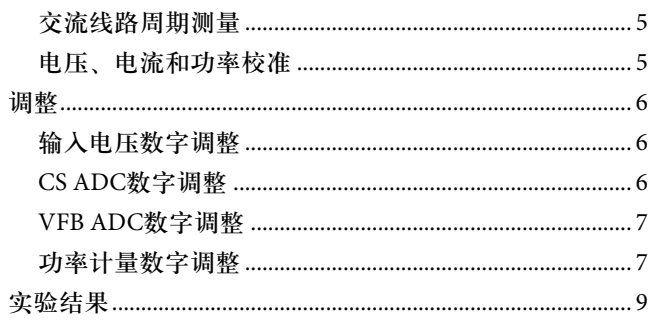

## 修订历史

2012年3月––修订版0:初始版

## 测量 输入电压测量

输入电压通过分压器(R1和R2)检测,分压后的电压送入 VAC ADC。[ADP1047](http://www.analog.com/zh/adp1047)可以根据VAC ADC读数和0xFE3B寄 存器中的值(输入电压电阻分压器值),计算输入电压值。

输入电压以线性格式用一个双字节值报告。Y是一个11位 二进制补码整数, N是一个5位二进制补码整数。因此, 实 际值为X = Y × 2N。READ\_VIN的指数必须在寄存器0xFE39 的位[5:3]中设置。该指数决定最大输入电压;指数设置有3 个选项,如表1所示。

#### 表**1. VIN**指数选项和最大输入电压

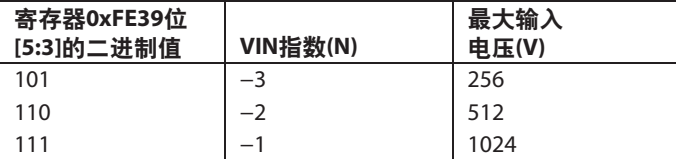

对于85 V rms到265 V rms的通用输入线路,指数应为−2。

分压比K<sub>VIN</sub>同样以线性格式设置:

*KVIN* = (*R2* + *R1*)/*R2*

 $K_{VIN}$ 的指数为寄存器0xFE3B的位[13:11], 尾数为寄存器 0xFE3B的位[9:0]。可供设置的指数值有5个,如表2所示。

#### 表2. K....指数选项和最大输入电压分压比

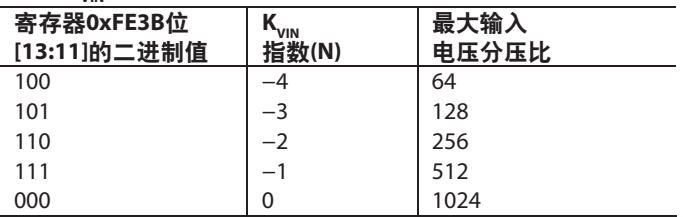

如果K<sub>VIN</sub> = 385, 指数必须是−1或0。如果指数为-1, 尾数 应设置为 $2^{10} \times 385/512$ ;如果指数为 $0, E$ 数应设置为 $385,$ 

## 输入电流测量

输入电流检测信号送入CS+和CS−引脚。[ADP1047](http://www.analog.com/zh/adp1047)/[ADP1048](http://www.analog.com/zh/adp1048) 根据CS ADC读数和输入电流检测比IIN\_GSENSE(在寄存器 0xFE3C中设置),计算输入电流值。输入电流检测比 IIN\_GSENSE =  $1/R_{\text{spNSF}}$ , 同样以线性格式设置。

IIN\_GSENSE的指数为寄存器0xFE3C的位[15:11],尾数为 寄存器0xFE3C的位[9:0]。可供设置的指数值有9个,表3列 出了指数值及相应的最大电流检测比。

表**3. IIN\_GSENSE**指数选项和最大电流检测比

| 寄存器0xFE3C位<br>[15:11]的二进制值 | <b>IIN GSENSE</b><br>指数(N) | 最大电流<br>检测比 |
|----------------------------|----------------------------|-------------|
| 10110                      | $-10$                      |             |
| 10111                      | $-9$                       | 2           |
| 11000                      | $-8$                       | 4           |
| 11001                      | $-7$                       | 8           |
| 11010                      | $-6$                       | 16          |
| 11011                      | $-5$                       | 32          |
| 11100                      | $-4$                       | 64          |
| 11101                      | $-3$                       | 128         |
| 11110                      | $-2$                       | 256         |

例如, 如果R<sub>sENSE</sub>为50 mΩ, 则IIN\_GSENSE为20。为了获得 最佳分辨率, 应将 IIN\_GSENSE指数设置为-5。 IIN\_GSENSE的尾数为210 × 20/32。

输入电流以线性格式通过PMBus命令报告。指数(寄存器 0xFE39的位[10:6])必须根据额定最大输入电流值设置。要 正确报告IIN,必须满足以下条件:

*IIN\_MAX* <  $2^{11}$   $\times$   $2^{N}$ 

因此,

 $N > log_2 \frac{IIN\_MAX}{2^{11}}$ 

#### 表**4. IIN**指数选项和最大输入电流

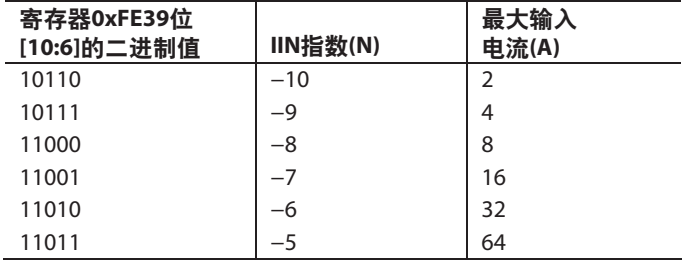

## 输入功率测量

输入功率以线性格式通过PMBus命令报告。可供设置的指 数值有8个,指数(寄存器0xFE39的位[2:0])必须根据额定最 大输入功率值设置。要正确报告PIN,必须满足以下条 件:

 $PIN < 2^{11} \times 2^N$ 

因此,

```
N > log_2 \frac{PIN}{2^{11}}
```
例如, 如果最大PIN为600 W, 则指数N应大于−2。为了获 得最佳分辨率,指数N应为−1。

#### 表**5. PIN**指数选项和最大输入功率

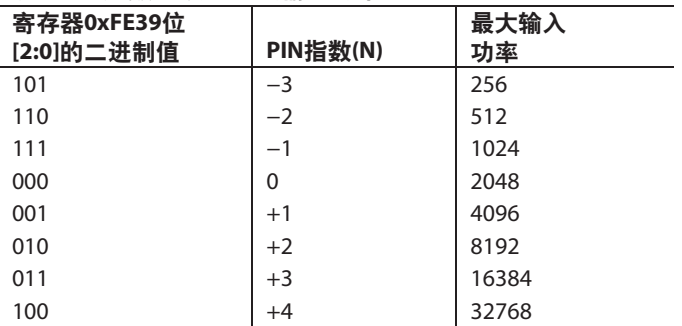

均值窗口可使用寄存器0xFE3A的位[2:0]在0全线路周期至 4096全线路周期范围内编程。在每个均值周期结束时,将 平均功率新值写入READ\_PIN寄存器(寄存器0x97),并可通 过接口回读,直至在下一均值周期结束时被下一平均值覆 盖。

### 输出电压测量

输出电压通过分压器(R3和R4)检测,分压后的电压送入 VFB ADC。[ADP1047](http://www.analog.com/zh/adp1047)根据VFB ADC读数和0x2A寄存器中设 置的VOUT\_SCALE\_ MONITOR值(输出电压电阻分压器值), 计算输出电压值。

VOUT\_SCALE\_MONITOR (K)同样以线性格式设置:

*K* = (*R3* + *R4*)/*R4*

K的指数为寄存器0x2A的位[13:11],尾数为寄存器0x2A的 位[9:0]。可供设置的指数值有5个,如表6所示。

#### 表**6. VOUT\_SCALE\_MONITOR**指数选项

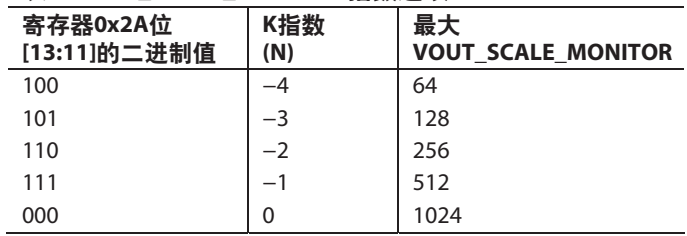

为获得最佳性能, VFB ADC电压建议设为1 V。因此, 如果 标称输出电压为385 V,指数应为−1以获得最佳分辨率。

输出电压同样以线性格式报告。READ\_VOUT的指数必须 在寄存器0x20的位[2:0]中设置。该指数决定最大输出电 压;指数设置有4个选项,如表7所示。

### 表7. V<sub>our</sub>指数选项和最大输出电压

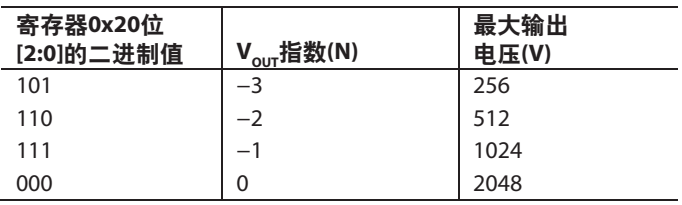

对于385 V或400 V左右的输出电压,指数应为−2。

### 交流线路周期测量

在每半个交流线路周期结束时,通过对各线路周期的瞬时 值求积分计算输入电压和电流均方根值。线路周期测量是 正确确定交流输入电压和电流的均方根值,从而最终确定 交流功率有效值的关键步骤。

控制器利用自适应算法确定过零转换,并测量正负方向上 连续两次越过自适应阈值的时间间隔。过零点被认定为该 时间间隔的中点。测量到过零点后,过零点之间的时间间 隔就是交流线路的半周期。这种方法支持多种不同的线路 条件, 能够可靠地给出线路周期。

对于直流输入系统, [ADP1047](http://www.analog.com/zh/adp1047)将MAX\_AC\_PERIOD\_SET的 值用作计算所需的周期值。因此,[ADP1047](http://www.analog.com/zh/adp1047)也能精确报告 直流输入系统的输入电压、电流和功率。

#### 电压、电流和功率校准

输入电压和电流可以分别校准,以便最大程度地降低传感 器造成的误差和ADC引入的误差。这种校准通过增益和失 调调整实现。精确校准电流和电压后,仍然可以对功率测 量进行进一步校准。这种失调和增益校准可以针对不同的 线路条件进行优化,以消除EMI滤波器和输入电桥整流器 引入的误差。

[ADP1047](http://www.analog.com/zh/adp1047)中的三个Σ-Δ型ADC具有数字调整功能,如下 所示:

- VAC\_ADC用于测量输入电压
- CS\_ADC用于测量输入电流
- VFB\_ADC用于测量反馈电压

在[ADP1047/](http://www.analog.com/zh/adp1047)[ADP1048](http://www.analog.com/zh/adp1048)数据手册的"电源系统校准和调整"部 分,仅讨论了增益调整。本应用笔记讨论如何同时使用增 益调整和失调调整。

这些数字调整功能使用10个寄存器,下面将讨论这些寄存 器的意义以及如何设置。

这11个8位寄存器如下所示:

- VAC ADC失调调整(寄存器0xFE53)
- VAC ADC增益调整(寄存器0xFE40)
- CS ADC失调调整(寄存器0xFE54和寄存器0xFE7F)
- CS ADC增益调整(寄存器0xFE42和寄存器0xFE7E)
- VFB ADC增益调整(寄存器0xFE41)
- 低线路输入的功率计量失调调整寄存器(寄存器0xFE33)
- 低线路输入的功率计量增益调整寄存器(寄存器0xFE34)
- 高线路输入的功率计量失调调整寄存器(寄存器0xFE8E)
- 高线路输入的功率计量增益调整寄存器(寄存器0xFE8F)

## 调整

## 输入电压数字调整

VAC ADC失调调整寄存器调整输入电压的失调误差,VAC ADC增益调整寄存器调整输入电压的增益误差。

## 输入电压数字调整寄存器定义

下面是VAC ADC失调调整和VAC ADC增益调整寄存器的 定义:

• 失调误差 =

 当VAC ADC失调调整寄存器的位[7:0] = 0x0,失调范围 为0;当VAC ADC失调调整寄存器的位[7:0] = 0xFF,失 调为满量程输入范围 $(1.6 \text{ V} \times \text{K}_{\text{VIN}})$ 的12.5%。

- 当  $1-\frac{VIN}{VIN-R} > 0$ , VAC ADC增益调整[7] = 1
- 当  $1-\frac{VIN}{VIN \quad R} \leq 0$ , VAC ADC增益调整[7] = 0 其中:

 VIN是已校准万用表提供的输入电压读数。 VIN\_R是[ADP1047](http://www.analog.com/zh/adp1047)/[ADP1048](http://www.analog.com/zh/adp1048)提供的输入电压读数。

• 增益误差 =  $\frac{VAC \, ADC \, gain \, trim[6:0]}{2^{11}}$ 

 当VAC ADC增益调整寄存器的位[7:0] = 0x0,增益误差 为0;当VAC ADC增益调整寄存器的位[7:0] = 0xFF,增 益误差为−6.2%;当VAC ADC增益调整寄存器的位[7:0] = 0x7F,增益误差为+6.2%。

### 输入电压数字调整步骤

输入电压数字调整的步骤如下:

- 1. 对PFC施加一个零输入电压,读取READ\_VIN寄存器。 此外,调整VAC ADC失调调整寄存器值,直到READ\_VIN 寄存器的尾数为0。
- 2. 将一块已校准万用表连接到PFC电路的输入端。对PFC 电路施加一个110 V交流输入电压,并将负载设置为满负 载条件。调整VAC ADC增益调整寄存器,直到READ\_VIN 寄存器等于万用表的输入电压读数。

VAC ADC失調調整[6:0] = 
$$
\left| \frac{VIN}{VIN} - R \right| \times 2^{11} - 1
$$

## **CS ADC**数字调整

CS ADC失调调整寄存器调整PFC输入电流的失调误差, CS ADC增益调整寄存器调整PFC输入电流的增益误差。由于 CS ADC输入范围有500 mV和750 mV两个选项, 因此调整 寄存器分别适用于各范围选择。

### **CS ADC**数字调整寄存器定义

下面是CS ADC失调调整和CS ADC增益调整寄存器的定义:

- 失调误差 =  $\frac{(CS \, ADC \, offset \, trim[7:0])}{2^{11}}$   $\times \frac{CS \,\_RANGE}{RSENSE}$ • 根据用户的选择,CS\_RANGE为500 mV或750 mV。这 些寄存器的位[1]设置CS ADC输入范围。当CS ADC失调 调整寄存器的位[7:0] = 0x0,失调范围为0;当CS ADC失 调调整寄存器的位[7:0] = 0xFF,失调为满量程输入电流 范围(CS\_RANGE/ $R_{\text{SENSE}}$ )的12.5%。
- 增益误差 =  $\frac{CS ADC \ gain \ trim[6:0]}{2^{11}}$ •
- 当CS ADC增益调整寄存器的位[7:0] = 0x0,增益误差为  $0$ ; 当CS ADC增益调整寄存器的位[7:0] = 0xFF, 增益误 差为−6.2%;当CS ADC增益调整寄存器的位[7:0] = 0x7F, 增益误差为+6.2%。

### **CS ADC**数字调整步骤

CS ADC数字调整的步骤如下:

- 1. 将CS ADC增益调整寄存器和CS ADC失调调整寄存器设 置为0。使用已校准万用表测量输入电流。
- 2. 对PFC施加一个110 V交流输入电压,将负载设置为满负 载的一半,然后读取READ\_IIN; 此值为IIN\_Y1。在此 条件下,输入电流的万用表读数为IIN\_X1。
- 3. 将负载设置为满负载,然后读取READ\_IIN; 此值为 IIN\_Y2。在此条件下,输入电流的万用表读数为 IIN\_X2。输入电流失调误差为

 $IIN \_$  OFF  $\_ERR =$  $IIN$ <sub>\_</sub>X1× $IIN$ <sub>\_</sub>Y2- $IIN$ <sub>\_</sub>X2× $IIN$ \_Y1  $IIN$   $X1$   $IIN$   $X2$ 

 $CS$  ADC失调调整[7:0] =  $IIN$ <sub> $\_$ OFF $\_$  $ERR \times 2^{11}$ </sub>

4. 将负载设置为满负载, 然后读取READ\_IIN; 此值为 IIN\_R。在此条件下,输入电流的万用表读数为IIN。

$$
\frac{M}{2} \cdot 1 - \frac{IIN}{IIN - R} > 0, \quad \text{CS ADC増�} \cdot \text{i}
$$
\n
$$
\frac{M}{2} \cdot 1 - \frac{IIN}{IIN - R} \leq 0\text{CS}, \quad \text{CS ADC増�} \cdot \text{ii}
$$
\n
$$
\frac{M}{2} \cdot 1 - \frac{IIN}{IIN - R} \leq 0\text{CS} \cdot \text{CS}
$$
\n
$$
\frac{IIN}{IIN - R} \quad \left| \times 2^{11} \right| - 1
$$
\n
$$
\text{CS ADC増} \cdot \text{ii}
$$

注意,CS ADC的两个输入范围均可以使用上述调整步骤。

### **VFB ADC**数字调整

VFB ADC增益调整寄存器调整输出电压的增益误差。未针 对输出电压的失调误差设计失调调整寄存器。实际输出电 压定义为V<sub>our</sub>,理想输出电压定义为V<sub>erre</sub>

### **VFB ADC**数字调整寄存器定义

下面是VFB ADC增益调整寄存器的定义:

- 当  $1-\frac{V_{REF}}{V_{OUT}} > 0$ , VFB ADC增益调整[7] = 1
- 当  $1-\frac{V_{REF}}{V_{OUT}} \leq 0$ , VFB ADC增益调整[7] = 0
- 增益误差 =  $\frac{VFB \, ADC \, gain \, trim[6:0]}{2^{11}}$

 当VFB ADC增益调整寄存器的位[7:0] = 0x0,增益误差  $\frac{1}{100}$ ; 当VFB ADC增益调整寄存器的位[7:0] = 0xFF, 增 益误差为−6.2%;当VFB ADC增益调整寄存器的位[7:0] = 0x7F,增益误差为6.2%。

#### **VFB ADC**数字调整步骤

VFB ADC数字调整的步骤如下:

- 1. 开启PFC电路。使用校准过的万用表读取输出电压。
- 2. 调节VFB ADC增益调整寄存器(寄存器0xFE41),直至电 源输出READ\_VOUT寄存器内的确切值(寄存器0x8B)。

VFB ADC増ច
$$
\text{VFB ADC増�1} \frac{\text{1}}{\text{1}} \frac{\text{1}}{\text{1}} \frac{\text{1}}{\text{1}} \left| \frac{V_{REF}}{V_{OUT}} \right| \times 2^{11} - 1
$$

#### 功率计量数字调整

低线路输入功率计量失调调整寄存器设计用于校正低线路 输入条件下输入功率测量的失调误差。低线路输入功率计 量增益调整寄存器设计用于校正低线路输入条件下输入功 率测量的增益误差。

高线路输入功率计量失调调整寄存器设计用于校正高线路 输入条件下输入功率测量的失调误差。高线路输入功率计 量增益调整寄存器设计用于校正高线路输入条件下输入功 率测量的增益误差。

这四个寄存器专为用户而设计,用以补偿EMI滤波器和桥 式整流器的功率损耗。

#### 功率计量数字调整寄存器定义

对于低线路输入,

下面说明低线路输入功率计量失调调整寄存器、低线路输 入功率计量增益调整寄存器、高线路输入功率计量失调调 整寄存器、高线路输入功率计量增益调整寄存器的定义。

\n- $$
\frac{4 \times 1000 \text{ m/s}}{1.6 \times K_{VIN}} = \frac{1000 \text{ m/s}}{1.6 \times K_{VIN}} \times \frac{CS\_RANGE}{RSENSE}
$$
\n
\n

当低线路输入功率计量失调调整寄存器的位[7:0] = 0x0, 失调范围为0;当低线路输入功率计量失调调整寄存器 的位[7:0] = 0x7F,失调为满功率的+6.2%;当低线路输 入功率计量失调调整寄存器的位[7:0] = 0xFF,失调为满 功率的−6.2%。

- P<sub>FULL</sub> (满功率) =
- 增益误差 = Power Metering Gain Trim for Low Line Input[6:0]

当低线路输入功率计量增益调整寄存器的位[7:0] = 0x0, 增益误差为0;当低线路输入功率计量增益调整寄存器 的位[7:0] = 0xFF,增益误差为−6.2%;当低线路输入功 率计量增益调整寄存器的位[7:0] = 0x7F,增益误差为  $+6.2\%$ <sub>o</sub>

对于高线路输入,

• 失调误差 = Power Metering Offset Trim for High Line Input  $[6:0]_{\times}$  $2<sup>11</sup>$ 

 $1.6 \times K_{VIN} \times \frac{CS\_RANGE}{RSENSE}$ 

 当高线路输入功率计量失调调整寄存器的位[7:0] = 0x0, 失调范围为0;当高线路输入功率计量失调调整寄存器 的位[7:0] = 0x7F,失调为满功率的+6.2%;当高线路输 入功率计量失调调整寄存器的位[7:0] = 0xFF,失调为满 功率的−6.2%。

增益误差 = •  $2^{11}$ *Power Metering Gain Trim for High Line Input[6:0]*

当高线路输入功率计量增益调整寄存器的位[7:0] = 0x0, 增益误差为0;当高线路输入功率计量增益调整寄存器 的位[7:0] = 0xFF,增益误差为−6.2%;当高线路输入功 率计量增益调整寄存器的位[7:0] = 0x7F,增益误差为  $+6.2\%$ <sub>o</sub>

## 功率计量数字调整步骤

功率计量数字调整的步骤如下:

- 1. 将低线路输入功率计量失调调整寄存器和低线路输入功 率计量增益调整寄存器设置为0。对PFC电路施加一个 110 V交流输入电压。
- 2. 将负载设置为满负载的20%,读取READ\_PIN寄存器, 并将读数记录为Pm1。将已校准功率计测得的输入功率 读数记录为P<sub>1</sub>。
- 3. 将负载设置为满负载, 读取READ\_PIN寄存器, 并将读 数记录为Pm2。将已校准功率计测得的输入功率读数记 录为 $\mathtt{P}_{2^\bullet}$

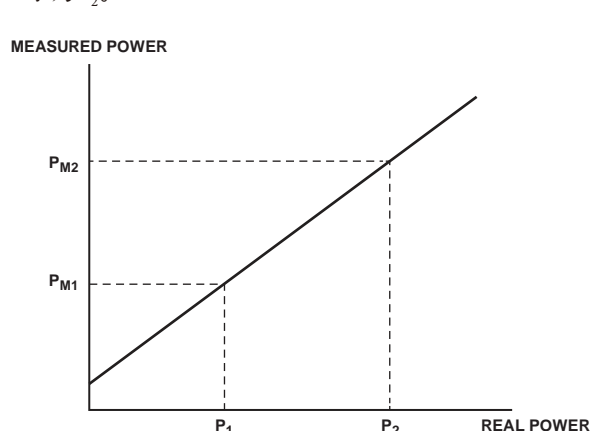

**P1 P2**

图2. 实测功率与真实功率

4. 基于这些数据,失调误差和增益误差可以计算如下:

失調व) 
$$
\frac{P_1 P_{m2} - P_2 P_{m1}}{P_1 - P_2}
$$

$$
\frac{P_2}{P_{m1} - P_{m2}} - 1
$$

5. 低线路输入功率计量失调调整寄存器:

$$
\stackrel{\Delta}{\Longrightarrow} \frac{P_1 P_{m2} - P_2 P_{m1}}{P_1 - P_2} \ge 0, \quad \text{f\ddot{L}}[7] = 0,
$$

低线路输入功率计量失调调整寄存器:

$$
\stackrel{\text{def}}{=} \frac{P_1 P_{m2} - P_2 P_{m1}}{P_1 - P_2} < 0, \quad \text{f\dot{L}}[7] = 1,
$$

低线路输入功率计量失调调整寄存器:

$$
\underbrace{f\mathbf{r}}_{L}[6:0] = \frac{P_1 P_{m2} - P_2 P_{m1}}{P_1 - P_2} \times \frac{2^{11}}{P_{FULL}}
$$

低线路输入功率计量增益调整寄存器:

$$
\stackrel{\text{def}}{=} 1 - \frac{P_1 - P_2}{P_{m1} - P_{m2}} > 0 \,, \quad \text{f}(\mathcal{I}) = 1 \,.
$$

低线路输入功率计量增益调整寄存器:

$$
\stackrel{\text{def}}{=} 1 - \frac{P_1 - P_2}{P_{m1} - P_{m2}} \le 0 \,, \quad \text{fU[7] = 0.
$$

低线路输入功率计量增益调整寄存器:

$$
\hat{\mathbf{h}}[6:0] = \left| \frac{P_1 - P_2}{P_{m1} - P_{m2}} - 1 \right| \times 2^{11}
$$

- 6. 将高线路输入功率计量增益调整寄存器和高线路输入功 率计量失调调整寄存器设置为0。对PFC电路施加一个 230 V交流输入电压。
- 7. 重复步骤2至步骤4。
- 8. 高线路输入功率计量失调调整寄存器:

 $\frac{dP_1P_{m2}-P_2P_{m1}}{P_1-P_2} \geq 0$ ,  $\frac{d\hat{p}}{d\hat{p}}[7] = 0$ .

高线路输入功率计量失调调整寄存器:

$$
\stackrel{\text{def}}{=} \frac{P_1 P_{m2} - P_2 P_{m1}}{P_1 - P_2} < 0, \quad \text{fix}[7] = 1,
$$

高线路输入功率计量失调调整寄存器:

$$
\text{Im}[6:0] = \frac{P_1 P_{m2} - P_2 P_{m1}}{P_1 - P_2} \times \frac{2^{11}}{P_{FUIL}}
$$

高线路输入功率计量增益调整寄存器:

$$
\stackrel{\Delta}{=} 1 - \frac{P_1 - P_2}{P_{m1} - P_{m2}} > 0, \quad \text{f\dot{L}}[7] = 1,
$$

高线路输入功率计量增益调整寄存器:

$$
\stackrel{\text{def}}{=} 1 - \frac{P_1 - P_2}{P_{m1} - P_{m2}} \le 0, \quad \text{f\dot{L}}[7] = 0,
$$

高线路输入功率计量增益调整寄存器:

$$
\hat{\mathbf{h}}[6:0] = \left| \frac{P_1 - P_2}{P_{m1} - P_{m2}} - 1 \right| \times 2^{11}
$$

10510-002

DS<sub>10</sub>

## 实验结果

测量在利用[ADP1047](http://www.analog.com/zh/adp1047)实现的300 W演示板上进行。演示板在 CCM模式下以100 kHz频率工作,输出电压调节到385 V。

图3显示了理想输入源和宽输入范围下与商用功率计相比 较得出的实测功率误差,测试在25°C室温下进行。图4至 图7显示了非理想正弦交流线路电压的实验结果(25°C)。此 外,图4至图7还显示了真有效值功率测量的优点,即便是 非理想交流线路电压,也能保持高精度。注意,图6所示 交流输入源的整流输入电压与直流输入电压大致相似。

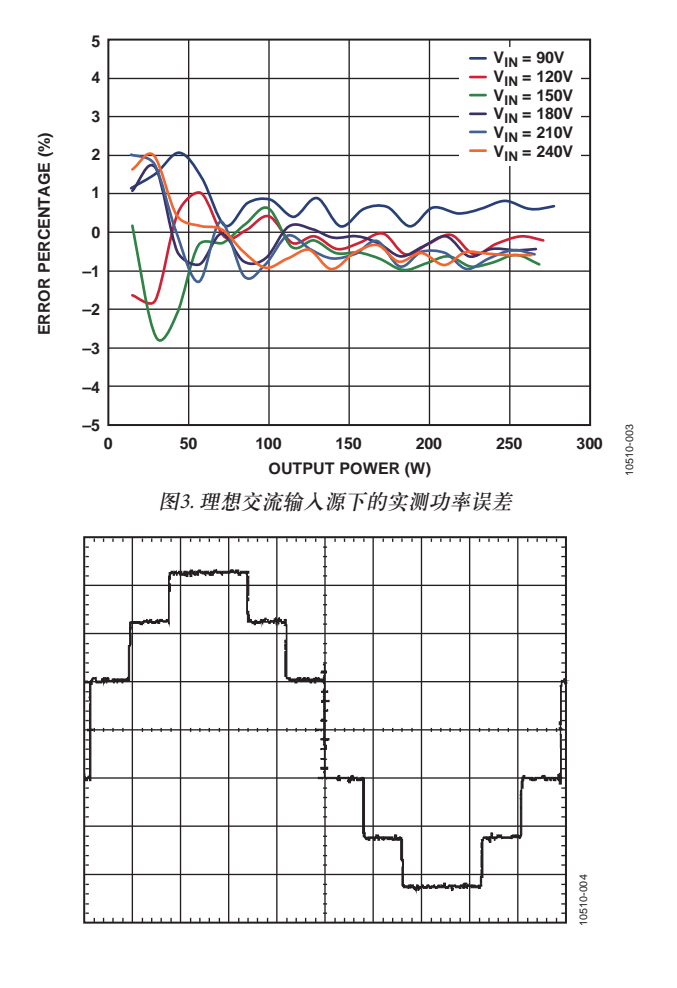

图4. 非理想交流输入源1的波形

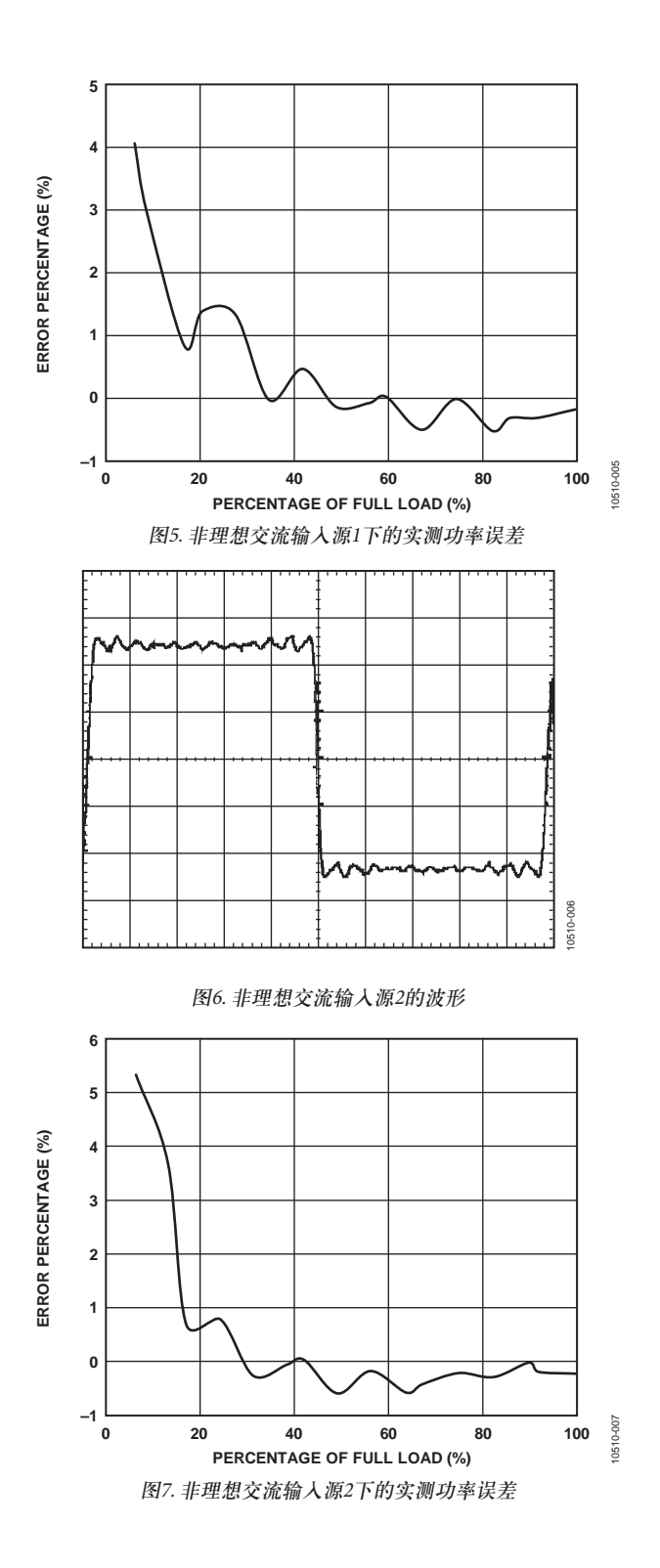

# 注释

# 注释

注释

**©2012 Analog Devices, Inc. All rights reserved. Trademarks and registered trademarks are the property of their respective owners. AN10510sc-0-3/12(0)** 

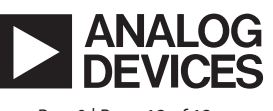

www.analog.com

Rev. 0 | Page 12 of 12